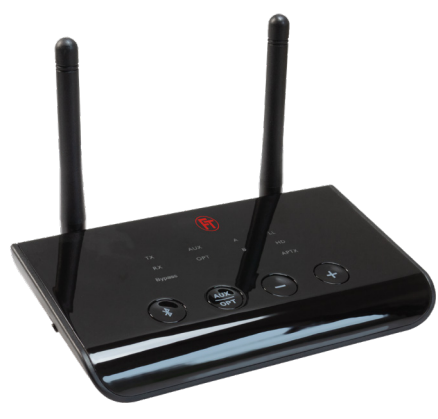

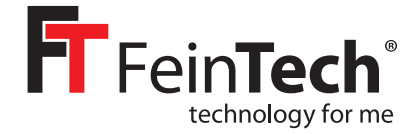

# ABT00102

**Bluetooth 5.0 Audio Transmitter & Receiver**

Bedienungsanleitung

Vielen Dank dass Sie sich für unseren Bluetooth Audio-Adapter entschieden haben. Mit diesem Gerät können Sie im Sender/Transmitter-Modus (TX) den Ton einer Audio-Quelle drahtlos übertragen und mit einem Bluetooth-Kopfhörer oder -Lautsprecher wiedergeben. Im Empfänger/Receiver-Modus (RX) können Sie ein Bluetooth-Audio-Signal empfangen und an einem Audioverstärker, kabelgebundenen Kopfhörer oder ähnlichem wiedergeben. Im Bypass-Modus können Sie ein Audiosignal durchschleifen oder digital/analog umwandeln. Die Stromversorgung erfolgt über einen USB-A-Anschluss oder ein USB-Netzteil (nicht im Lieferumfang).

#### 1. Lieferumfang:

- Bluetooth Audio Transmitter & Receiver
- SPDIF optisches Digital-Audio-Kabel, Toslink-Stecker
- Analoges Audio-Kabel, 3,5 mm Klinken-Stecker
- USB-Stromkabel mit USB-A- und USB-micro-Stecker
- Adapterkabel Cinchstecker auf 3,5 mm Klinke-Buchse

#### 2. Vorbemerkung

Damit sich 2 Geräte mit Bluetooth-Audiofunktion miteinander verbinden können, müssen Sie diese erstmals koppeln ("Pairing" genannt). Das geht manuell auf Knopfdruck oder über App/Menüfunktionen an Ihrem Gerät. Schauen Sie dazu bitte in die Anleitung. Die Verbindungen werden gespeichert. Beim nächsten Einschalten erfolgt die Kopplung dann automatisch. Das Pairing ist nicht möglich, wenn Ihr Gerät noch mit einem dritten Bluetoothgerät verbunden ist. Schalten Sie für das Pairing daher Bluetooth z.B. am Smartphone aus, wenn Sie einen Kopfhörer mit dem ABT00102 koppeln.

Es existieren verschiedene Audio-Codecs mit unterschiedlichen Eigenschaften. Der ABT00102 unterstützt die Codecs SBC, aptX, aptX Low Latency und aptX HD. SBC Standard Bluetooth Codec wird von allen BT Audiogeräten unterstützt. Die besseren aptX Codecs werden nur benutzt, wenn Ihr Gerät das ebenfalls unterstützt. Es wird automatisch der beste Codec benutzt. Für zeitkritische Anwendungen wie Tonübertragung während Filmen, Spielen oder beim Musizieren können Sie aptX HD deaktivieren. Dann wird aptX Low Latency als bester Codec benutzt, sofern unterstützt.

Zum Deaktivieren von aptX HD halten Sie die Bluetooth-Taste für 7 Sekunden gedrückt. Die TX LED blinkt dann zweimal. Zum erneuten Aktivieren drücken Sie wieder 7 Sekunden, Die TX LED blinkt dann einmal.

Wenn der ABT00102 mit keinem Gerät gekoppelt ist, blinkt die TX oder RX LED (je nach Modus) alle 3 Sekunden. Bei Kopplung mit einem Gerät leuchtet die LED A. Bei Kopplung mit 2 Geräten (Multipoint) leuchten die LEDs A und B. Bei Problemen beim Koppeln setzen Sie den Speicher zurück, indem Sie im TX-Modus die + Taste 7 Sekunden gedrückt halten. (RX und TX blinken dann zweimal zugleich)

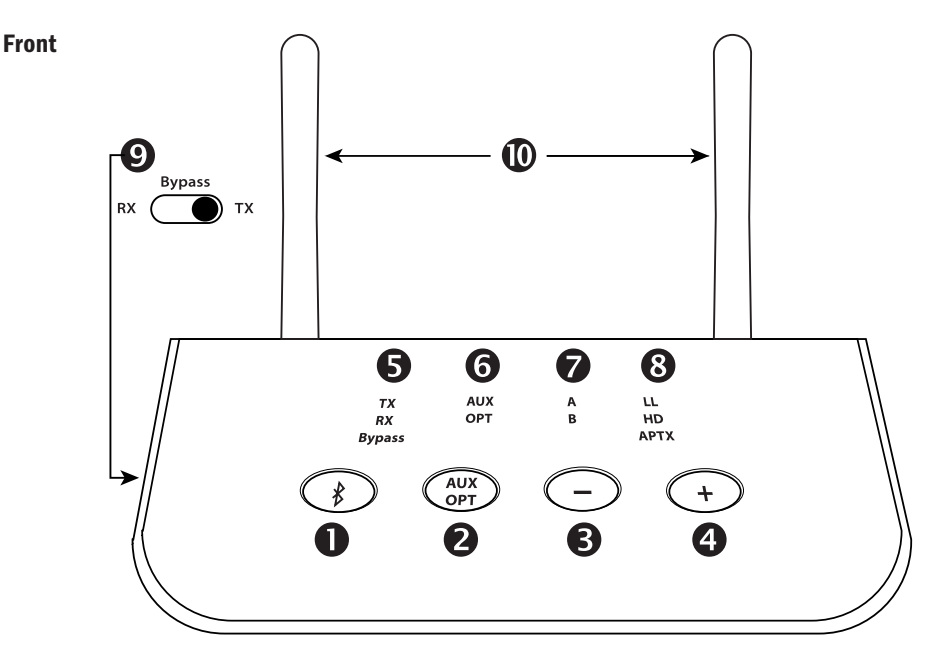

- 1. Bluetooth-Multifunktionstaste:
	- zum Aktivieren des Bluetooth Koppelungsmodus doppelt drücken
	- zum Pausieren einer Wiedergabe im RX-Modus einmal drücken
	- 7 Sekunden gedrückt halten, um die aptX HD Unterstützung ein-/auszuschalten
- 2. Taste zum Umschalten zwischen Anschluss AUX analog und OPTICAL digital
- 3. Lautstärke leiser (kurz drücken) / Titel zurück (1 s lang drücken) während Musikwiedergabe
- 4. Lautstärke lauter (kurz drücken) / Titel vor (1 s lang drücken) während Musikwiedergabe
- 5. Anzeige des gewählten Modus (über Schiebeschalter 9 auswählen):
	- TX Transmitter /Sender, das Gerät sendet Audio z.B. an einen Kopfhörer
	- RX Receiver / Empfänger, das Gerät empfängt Audio, z.B. von einem Smartphone
	- Bypass, das Audiosignal wird durchgeleitet und falls erforderlich konvertiert
- 6. Anzeige des gewählten Eingangs / Ausgangs AUX analog oder OPTICAL digital
- 7. Anzeige bei erfolgter Kopplung mit Gerät A und bei Multipoint Gerät B
- 8. Anzeige des benutzten Audio-Codecs:
	- LL: aptX Low Latency, optimal für den Ton während eines Videos
	- HD: aptX HD, besonders hohe Audioqualität für Musik
	- aptX: verbesserte Latenz und Audioqualität gegenüber Standard-Codec
	- ohne Anzeige: SBC, Standard Bluetooth-Codec, normale Qualität
- 9. Schiebeschalter zur Auswahl des Betriebsmodus als Sender, Empfänger oder Verteiler
- 10. Bluetooth Sende- und Empfangsantennen

# Hinweis: Im TX- und Bypass-Modus haben die Tasten 3 und 4 keine Funktion

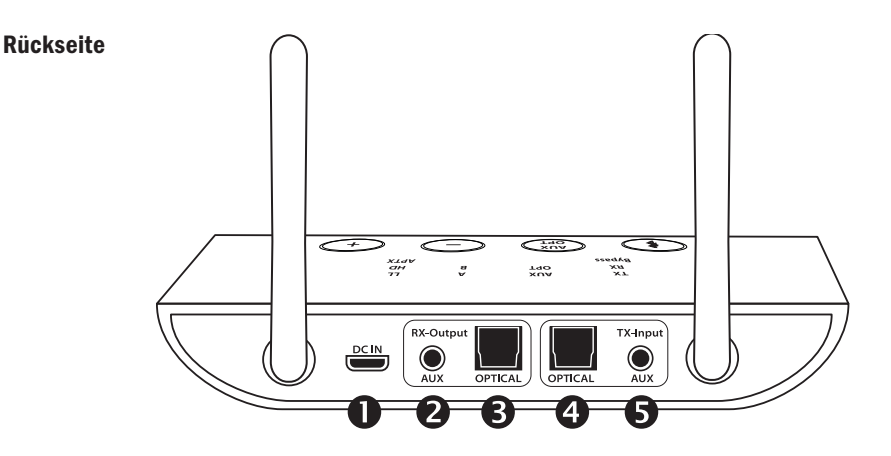

- 1. USB-micro Anschluss zur Stromversorgung 5V DC
- 2. Analoger Audio-Ausgang 3,5 mm Klinke
- 3. Digitaler Audio-Ausgang S/PDIF Toslink
- 4. Digitaler Audio-Eingang S/PDIF Toslink
- 5. Analoger Audio-Eingang 3,5 mm Klinke

#### 3. Pairing/ Kopplungsmodus

Damit sich 2 Bluetooth-Geräte miteinander verbinden können, müssen Sie diese erstmals koppeln und das Pairing manuell aktivieren. Die Verbindungen werden gespeichert. Beim nächsten Einschalten erfolgt die Kopplung dann automatisch.

#### 3.1 Verwenden des Transmitter-Modus TX

Schieben Sie den Schalter 9 auf TX. Drücken Sie dann die Bluetooth-Taste 1 doppelt, um in den Kopplungsmodus zu gelangen. Die LED TX blinkt dann gleichmäßig und schnell. Schalten Sie die Bluetooth-Funktion Ihres Geräts (Bluetooth-Kopfhörer, -Lautsprecher oder -Empfänger usw.) in den Kopplungsmodus. Bei den meisten Geräten blinkt dann eine LED abwechselnd rot/blau oder nur blau.

Nach ca. 5–30 Sekunden ist der ABT00102 mit Ihrem Gerät verbunden. Die LEDs TX und A leuchten dann konstant. Wenn Ihr Audiogerät mehr als den Standard-Codec unterstützt, leuchtet zusätzlich eine der LEDs 8 (LL, HD, aptX). Verbinden Sie den ABT00102 dann per 3,5-mm-Audiokabel oder Toslink-Kabel mit einer Audioquelle, z.B. Fernseher, Radio, Spielkonsole. Wählen Sie über die Taste 2 den gewünschten Eingang TX AUX analog oder OPTICAL digital aus.

Hinweise: Der ABT00102 versucht immer, zuerst die Verbindung im hochwertigsten Codec aptX HD herzustellen. Deaktivieren Sie aptX HD, um eine Verbindung in aptX Low Latency für die Audioübertragung während Video/TV zu bevorzugen. Bei Anschluss am Digitalausgang vom Fernseher (oder TV-Receiver) stellen Sie dort bitte im Menü das Audioformat auf PCM stereo (nicht Bitstream, nicht Dolby Digital).

#### 3.2 Multipoint mit 2 Kopfhörern

Führen Sie die Kopplung des ersten Gerätes zunächst wie zuvor in 3.1 beschrieben durch. Drücken Sie anschließend doppelt die Bluetooth-Taste. Die TX LED blinkt wieder schnell und zeigt den Pairing-Modus an. Schalten Sie nun ein zweites Bluetooth-Gerät (z.B. Kopfhörer) ebenfalls in den Pairing-Modus. Nach 5–30 Sekunden wird es gekoppelt. Die LEDs TX, A und B leuchten nun konstant. Sie können nun z.B. mit 2 Kopfhörern Musik zugleich hören.

Hinweis: Einige Bluetooth-Geräte unterstützen Multipoint nicht.

# 3.3 Verwenden des Empfänger / Receiver Modus (RX)

Schieben Sie den Modus-Schalter 9 auf RX. Drücken Sie dann die Bluetooth-Taste doppelt, um in den Kopplungsmodus zu gelangen. Die LED RX blinkt dann gleichmäßig und schnell. Schalten Sie Ihr Bluetooth-Gerät (Mobiltelefon, Notebook, PC usw.) in den Kopplungsmodus. Bei Android-Smartphones finden Sie die Funktion unter den Bluetooth-Einstellungen "Neues Gerät koppeln". Wählen Sie auf Ihrem iOS-Gerät "Einstellungen" > "Bluetooth", und aktivieren Sie Bluetooth. Nachdem der FeinTech-ABT00102 gefunden wurde, tippen Sie zum Koppeln auf den Gerätenamen. Die LEDS RX und A leuchten konstant. Wenn Ihr Audiogerät mehr als den Standard-Codec unterstützt, leuchtet zusätzlich eine der LEDs 8 (LL, HD, aptX). Anschließend verbinden Sie Ihr Audiogerät (HiFi-Verstärker, Autoradio, o.ä.) über den analogen 3,5 mm Anschluss RX AUX oder digital via Toslink OPTICAL. Wählen Sie dann den gewünschten Ausgang AUX oder OPTICAL mit der Taste 2.

Falls ein Passwort abgefragt wird, geben Sie "0000", "1234", "8888" oder "1111" ein.

## 3.4 Multipoint mit 2 Telefonen

Führen Sie die Kopplung des ersten Gerätes zunächst wie zuvor in 3.3 beschrieben durch. Drücken Sie anschließend die Bluetooth-Taste doppelt. Die LED RX blinkt wieder schnell und zeigt den Pairing-Modus an. Aktivieren Sie nun Bluetooth an einem zweiten Smartphone und suchen Sie nach neuen Geräten. Sobald der FeinTech-ABT00102 erkannt wurde, tippen Sie auf diesen Namen. Es sind nun 2 Quellen gekoppelt und die LEDs RX, A und B leuchten konstant.

Hinweis: Es ist nur die Musikwiedergabe von einem Gerät zur Zeit möglich. Erst wenn das Abspielen des einen Geräts pausiert, wird Musik vom zweiten wiedergegeben.

#### 4. Bypass

Schalten Sie den Schiebeschalter auf die mittlere Stellung Bypass zur Direktverbindung zwischen Eingängen und Ausgängen. Wählen Sie den gewünschten Eingang und Ausgang AUX oder OPTICAL durch Drücken der Taste 2:

- Wenn die AUX-LED dauerhaft leuchtet, erfolgt die Übertragung von AUX-Input zu AUX-Output.
- Wenn die OPT-LED dauerhaft leuchtet, erfolgt die Übertragung von OPTICAL-Input zu OPTICAL-Output.
- Wenn die AUX-LED einmal blinkt und dann AUX und OPT leuchten, erfolgt die Übertragung und Konvertierung von AUX-Input analog zu OPTICAL-Output digital.
- Wenn die OPT-LED einmal blinkt und dann AUX und OPT leuchten, erfolgt die Übertragung und Konvertierung von OPTICAL-Input digital zu AUX-Output analog.

Im Bypass-Modus können also digitale Audiosignale in analoge umgewandelt werden, oder umgekehrt. Falls Ihr Fernseher beispielsweise nur einen optischen digitalen Audioausgang hat, können Sie mit dem ABT00102 den Ton konvertieren und über eine übliche Stereo-Anlage ausgeben. Bitte beachten Sie, dass nur PCM stereo unterstützt wird. Jeder Fernseher bietet dazu Einstellungen im Menü an.

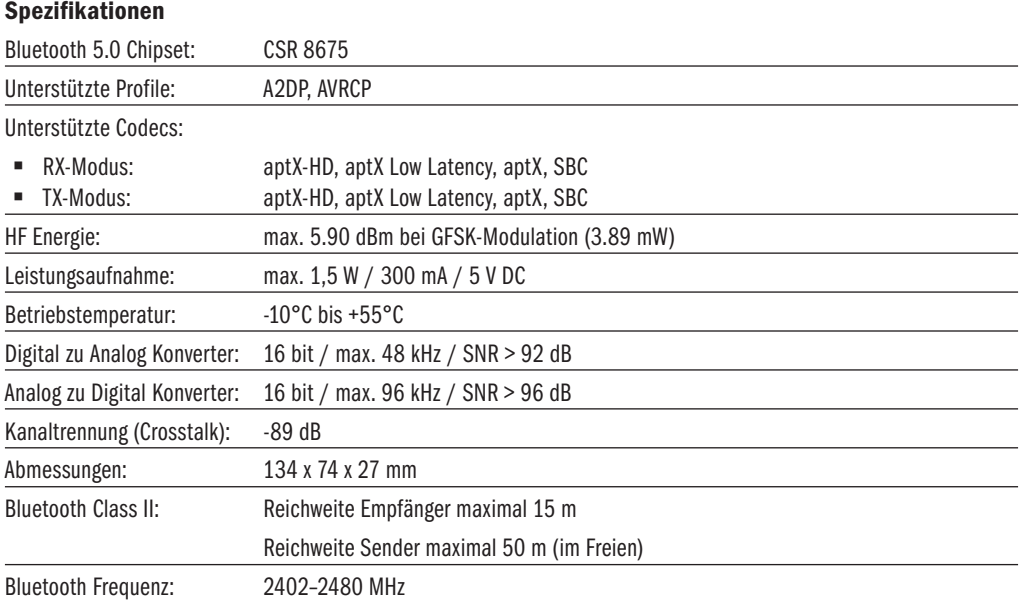

Qualcomm aptX, CSR8675 sind Produkte von Qualcomm Technologies, Inc., Bluetooth ist eine eingetragene Marke der Bluetooth SIG

## Sicherheitshinweise

Benutzen Sie das Gerät ausschließlich in Umgebungen, in den die Bluetooth Funktechnologie gestattet ist. Verwenden Sie das Gerät nicht, wenn es beschädigt ist oder Flüssigkeiten ausgesetzt war. Setzen Sie das Gerät keinen extremen Temperaturen, Feuer oder Feuchtigkeit aus. Halten Sie Gerät, Verpackung und Zubehörteile von Kindern und Haustieren fern, um Unfälle und Erstickungsgefahr zu vermeiden.

# CE Herstellererklärung

Hiermit erklärt Spreewald Kommunikationstechnik GmbH, dass der Funkanlagentyp ABT00102 der Richtlinie 2014/53/ EU entspricht.Hiermit erklären wir weiter, dass dieses Produkt mit den Regeln folgender EU Direktiven (einschließlich aller anwendbaren Änderungen) konform ist:

- 2011/65/EU "RoHS2"
- 2001/95/EC "General Product Safety Directive"

Der vollständige Text der EU-Konformitätserklärung ist unter der folgenden Internetadresse verfügbar:

# https://feintech.eu/ce

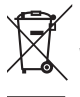

 $\hat{ }$  Elektronische Produkte enthalten wertvolle Rohstoffe und dürfen nicht über den normalen Hausmüll entsorgt werden. Bitte bringen Sie das Gerät nach Ende der Lebensdauer zu Ihrer lokalen Recyclingeinrichtung.

FeinTech ist eine eingetragene Marke der Spreewald Kommunikationstechnik GmbH, Radensdorfer Hauptstr. 45 a • 15907 Lübben (Spreewald) • Deutschland • WEEE-Reg. DE15618234

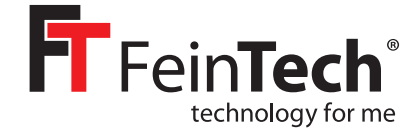

# ABT00102

# **Bluetooth 5.0 Audio Transmitter & Receiver**

#### Instruction manual

Thank you for choosing our Bluetooth audio adapter. This device allows you to transmit the sound of an audio source wirelessly in Transmitter(TX) mode and play it back using Bluetooth headphones or speakers. In receiver mode (RX), you can receive a Bluetooth audio signal and play it back on an audio amplifier, wired headphones or similar. In Bypass mode, you can loop an audio signal through or convert it to digital/analogue. Power is supplied via an USB A connector or USB power supply (not included).

#### 1. Scope of delivery:

- Bluetooth Audio Transmitter & Receiver
- SPDIF optical digital audio cable, Toslink connector
- Analogue audio cable, 3.5 mm jack plug
- USB power cable with USB-A and USB micro plug
- Adapter cable RCA cinch plug to 3.5 mm jack socket

#### 2. Preliminary remark

To connect wirelessly 2 devices with Bluetooth audio function, you must start a pairing procedure. This can be done manually at the touch of a button or via app/menu functions on your device. Please refer to the instructions of you devices. The connection information will be saved. The next time you switch on the device, the pairing will then take place automatically. Pairing is not possible if your device is still connected to a third Bluetooth device. Therefore switch off Bluetooth on your smartphone when pairing devices like headphones with the ABT00102.

There are different audio codecs with different characteristics. The ABT00102 supports the codecs SBC, aptX, aptX Low Latency and aptX HD. SBC standard Bluetooth codec is supported by all Bluetooth audio devices. The better aptX codecs will only be used if your device also supports them. The best codec is automatically used. For time-critical applications such as audio transmission during movies, games or music making, you can disable aptX HD. Then aptX Low Latency will be used as the best codec if supported.

To deactivate aptX HD press and hold the Bluetooth key for 7 seconds. The TX LED will then flash twice. To reactivate, press again for 7 seconds and the TX LED will flash once.

If the ABT00102 is not paired with any device, the TX or RX LED (depending on mode) will flash every 3 seconds. When paired with one device, LED A lights up. When paired with 2 devices (multipoint), LEDs A and B light up. If there are problems during pairing, reset the memory by pressing and holding the + key for 7 seconds in TX mode. (RX and TX then flash twice simultaneously)

#### Front

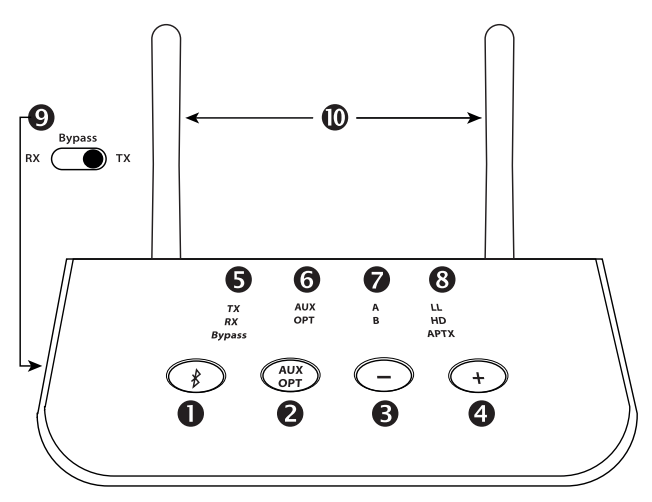

- 1. Bluetooth multifunction key:
	- Double press to activate the Bluetooth pairing mode
	- Press once to pause playback in RX mode
	- Press and hold for 7 seconds to enable/disable aptX HD support
- 2. Key for switching between the AUX analogue and OPTICAL digital connections
- 3. Volume down (press briefly) / title back (press for 1 second) during music playback
- 4. Volume up (press briefly) / track forward (press for 1 second) during music playback
- 5. Display of the selected mode (select with slide switch 9):
	- TX Transmitter mode, the unit transmits audio, e.g. to headphones
	- RX Receiver mode, the device receives audio, e.g. from a smartphone
	- Bypass mode, the audio signal is passed through and converted if necessary
- 6. Display of the selected input / output AUX analogue or OPTICAL digital
- 7. Indication of successful coupling with device A and with multipoint device B
- 8. Displays the audio codec in use:
	- LL: aptX Low Latency, optimal for the sound during a video or game
	- HD: aptX HD, especially high audio quality for music
	- aptX: improved latency and audio quality over standard codec
	- without display: SBC, standard Bluetooth codec, normal quality
- 9. Slide switch for selecting the operating mode as transmitter, receiver or bypass
- 10. Bluetooth transmit and receive antennas

Note: In TX and Bypass mode, keys 3 and 4 have no function

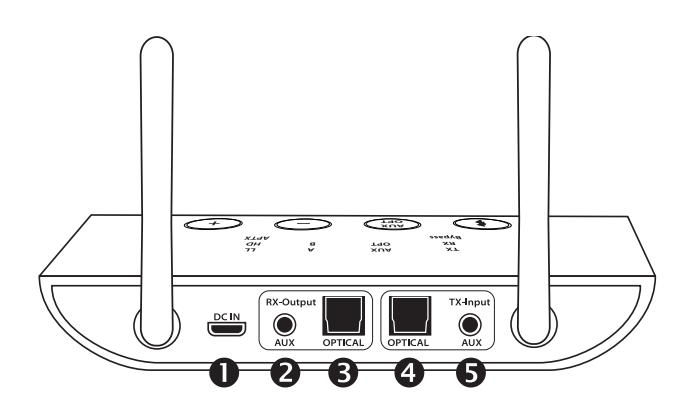

- 1. USB-micro connector for power supply 5V DC
- 2. Analogue audio output 3.5 mm jack
- 3. Digital audio output S/PDIF Toslink
- 4. Digital audio input S/PDIF Toslink
- 5. Analogue audio input 3.5 mm jack

#### 3. Pairing/ coupling mode

In order for 2 Bluetooth devices to pair with each other, you must first pair them and activate pairing manually. The connections are saved. The next time you switch on the device, pairing will then take place automatically.

#### 3.1 Using the TX transmitter mode

Slide the switch 9 to TX. Then press the Bluetooth button twice to enter pairing mode. The TX LED will then flash steadily and rapidly. Switch the Bluetooth function of your device (Bluetooth headphones, speakers or receiver, etc.) to pairing mode. On most devices, a LED will then flash alternately red/blue or blue only. After about 5–30 seconds the ABT00102 is connected to your device. The TX and A LEDs then light up constantly. If your audio device supports more than the standard codec, one of the Codec LEDs (LL, HD, aptX) will also light up.

Then connect the ABT00102 to an audio source, e.g. TV, radio, game console, using a 3.5 mm audio cable or Toslink cable. Use key 2 to select the desired input TX AUX analogue or OPTICAL digital.

Notes: The ABT00102 always tries to establish the connection in the highest quality codec aptX HD first. Disable aptX HD to prefer a connection in aptX low latency for audio transmission during gaming, video or TV.

If you are connecting to the digital output of your TV set (or TV receiver), set the audio format in the menu to PCM stereo (not Bitstream, not Dolby Digital). Multichannel and bitstream audio signals can neither be decoded by the ABT00102 nor transmitted via Bluetooth.

#### 3.2 Multipoint connection with 2 headphones

First, pair up the first headphones as described in 3.1. Then double-press the Bluetooth key. The TX LED flashes rapidly to indicate pairing mode. Now switch a second Bluetooth device (e.g. headphones) to pairing mode. After 5–30 seconds it will be paired. The TX, A and B LEDs now light up constantly. You can now listen to music with 2 headphones at the same time, for example.

Note: Some Bluetooth devices do not support multipoint. Only SBC codec is available for multipoint connections. During the first seconds after pairing device B, you will have dropouts on audio device A.

## 3.3 Using the receiver mode (RX)

Slide the mode switch 9 to RX. Then press the Bluetooth button twice to enter pairing mode. The RX LED will then flash steadily and rapidly. Set your Bluetooth audio source (mobile phone, notebook, PC, etc.) to pairing mode. For Android smartphones, you will find the function in the Bluetooth settings "Pair new device". On your iOS device, select Settings > Bluetooth and enable Bluetooth. After the FeinTech ABT00102 is found, tap the device name to pair. The RX and A LEDs will be lit steadily. If your audio source supports more than the standard codec, one of the Codec LEDs (LL, HD, aptX) will also light. Then connect your audio device (HiFi amplifier, car radio, etc.) via the analogue 3.5 mm RX AUX connector or digitally via Toslink OPTICAL. Then select the desired output AUX or OPTICAL. If a password is requested, enter "0000", "1234", "8888" or "1111".

## 3.4 Multipoint with 2 phones

First, pair up the first unit as described in 3.3. Then press the Bluetooth key twice. The RX LED flashes rapidly again to indicate pairing mode. Now activate Bluetooth on a second smartphone and search for new devices. Once the FeinTech ABT00102 is detected, tap on this name. Now 2 sources are paired and the LEDs RX, A and B light up constantly. Note: Only music playback from one device at a time is possible. Music from the second device is only played back when one device is paused.

#### 4. Bypass mode for direct connection of devices

Set the slide switch to the middle position Bypass for direct connection between inputs and outputs. Select the desired input and output AUX or OPTICAL by pressing key 2:

- When the AUX LED is permanently lit, the audio signal is routed from AUX input to AUX output.
- When the OPT LED is lit continuously, the audio signal is routed from OPTICAL input to OPTICAL output.
- When the AUX LED blinks once and then AUX and OPT are lit, the audio signal is converted to digital and routed from AUX input to OPTICAL output.
- When the OPT LED blinks once and then AUX and OPT are lit, the audio signal is converted to analogue and routed from OPTICAL input to AUX output.

In bypass mode, digital audio signals can be converted to analogue or vice versa. For example, if your TV only has an optical digital audio output, you can use the ABT00102 to convert the sound and output it through a standard stereo system. Please note that only PCM stereo is supported. Each television offers settings in the menu for this purpose. Please set the audio format on the TV to stereo or PCM, not Dolby Digital or bitstream.

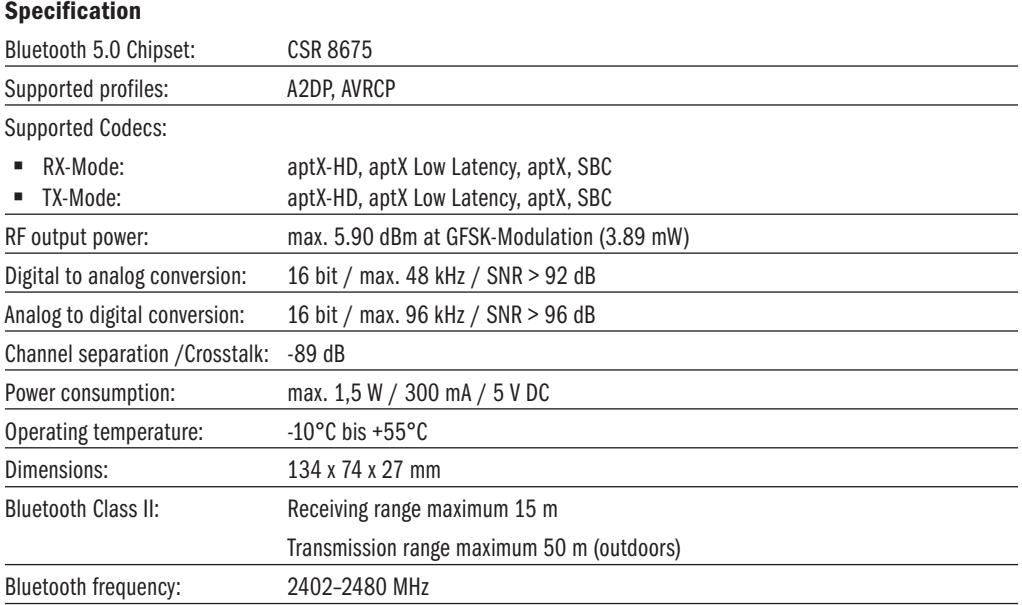

Qualcomm aptX & CSR8675 are products of Qualcomm Technologies, Inc., Bluetooth is a registered trademark of Bluetooth SIG

# Safety Instructions

Use the device only in environments where Bluetooth wireless technology is permitted. Do not use the device if it has been damaged or exposed to liquids. Do not expose the device to extreme temperatures, fire or humidity. Keep the device, packaging and accessories away from children and pets to prevent accidents and suffocation.

# Manufacturer's declaration

Herewith Spreewald Kommunikationstechnik GmbH declares that the radio system type ABT00102 complies with the directive 2014/53/EU and further declares that this product is in conformity with the rules of the EU directives (including all applicable amendments) 2011/65/EU "RoHS2" and 2001/95/EC "General Product Safety Directive".

The full text of the EU Declaration of Conformity is available at the following Internet address

# https://feintech.eu/ce

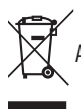

Electronic products contain valuable raw materials and must not be disposed of with normal household waste. At the end of its service life, please bring the device to your local recycling facility.

FeinTech is a registered Trademark of Spreewald Kommunikationstechnik GmbH, Radensdorfer Hauptstr. 45 a • 15907 Lübben (Spreewald) • Germany • info@feintech.eu